# **COMP1531 Development - Multi-File & Importing**

#### **Lecture 2.2**

Author(s): Hayden Smith

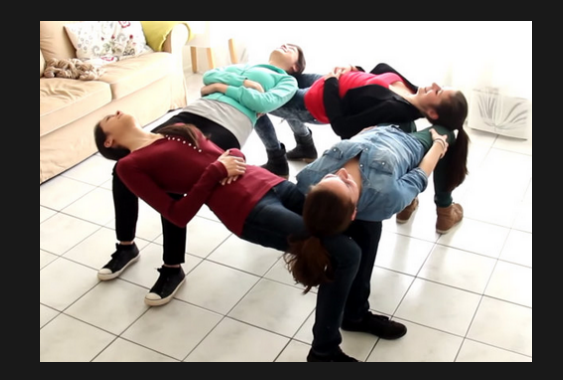

[\(Download](http://teaching.bitflip.com.au/1531/22T3/2.2-multi-file.pdf) as PDF)

### **In This Lecture**

### **Why?**

■ Most software projects involve working across multiple files that need to interact

#### **What?**

- **Importing libraries**
- **Importing our own files**

### **Importing Libraries**

Similar to C, NodeJS (Javascript) has a number of built-in [libraries](https://www.w3schools.com/nodejs/ref_modules.asp). These libraries come with the interpret and don't need to be installed. These libraries were written by other programmers.

Examples of importing are below.

#### **C Javascript**

1 #include <stdio.h>

1 import fs from 'fs';

### **Importing Libraries**

How we use them is different too.

#### **C Javascript**

```
#include <stdio.h>
  int main() {
    printf("Hello\n");
  }
1
2
3
4
5
```
import path from 'path'; 1 console.log(path.resolve('./')); 2

We're also able to import our own files into another file, allowing us to separate out logic!

```
function manyString(repeat, str) {
    let outString = '';
    for (let i = 0; i < repeat; i++) {
      outString += str;
    }
    return outString;
}
7
  console.log(manyString(5,
'hello '));
1
2
3
4
5
6
8
9
```
2.2 split before.js

We've now split the code up into two files.

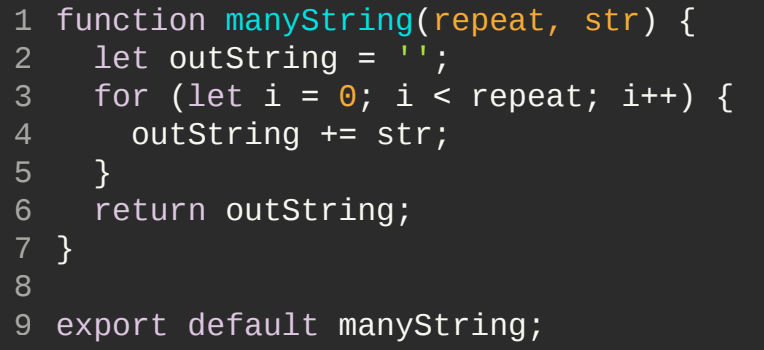

[2.2\\_split\\_after\\_lib.js](http://teaching.bitflip.com.au/code/1531/22T3/env1/src/2.2_split_after_lib.js)

import manyString from './2.2\_split\_after\_lib.js'; 1 console.log(manyString(5, 'hello ')); 3 2

[2.2\\_split\\_after\\_main.js](http://teaching.bitflip.com.au/code/1531/22T3/env1/src/2.2_split_after_main.js)

We use export default X when we want to export a single thing.

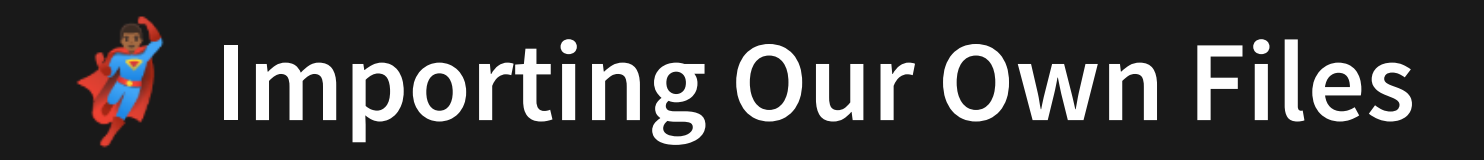

We've now split the code up into two files.

```
export default manyString;
9
   1et outString = '';
3 for (let i = 0; i < repeat; i^{++}) {
4 outString += str;
6 return outString;
7 }
```
[2.2\\_split\\_after\\_lib.js](http://teaching.bitflip.com.au/code/1531/22T3/env1/src/2.2_split_after_lib.js)

1 import manyString from './2.2\_split\_after\_lib.js';

3 console.log(manyString(5, 'hello '));

2.2 split after main.js

We use export default X when we want to export a single thing.

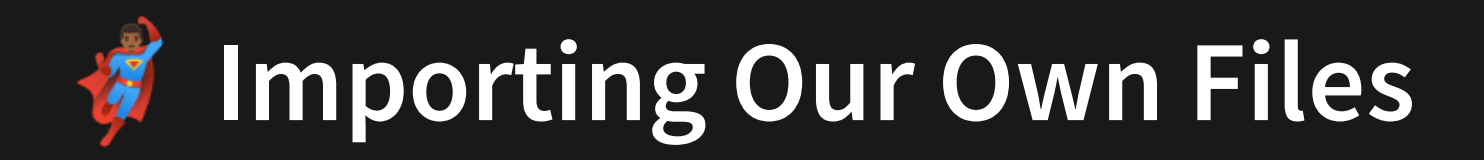

We've now split the code up into two files.

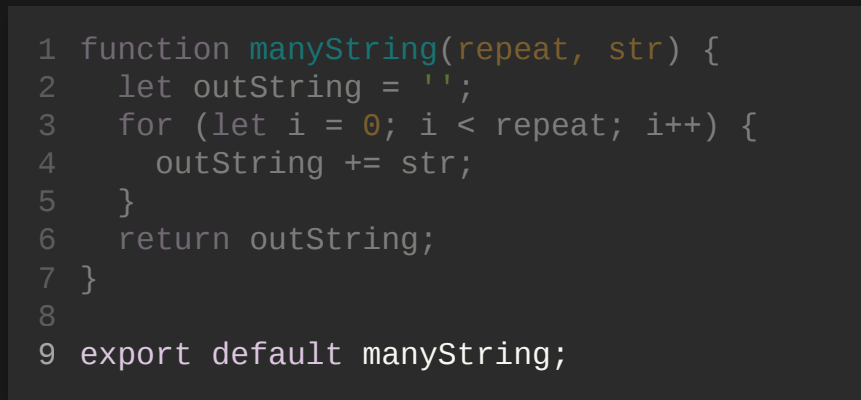

[2.2\\_split\\_after\\_lib.js](http://teaching.bitflip.com.au/code/1531/22T3/env1/src/2.2_split_after_lib.js)

1 import manyString from './2.2\_split\_after\_lib.js';

3 console.log(manyString(5, 'hello '));

[2.2\\_split\\_after\\_main.js](http://teaching.bitflip.com.au/code/1531/22T3/env1/src/2.2_split_after_main.js)

We use export default X when we want to export a single thing.

But now what if we want to export multiple things?

For example, how do we export both functions from this file?

```
13 export default manyString; // How do we add more??
1 function manyString(repeat, str) {
 2 let outString = '';
 3 for (let i = 0; i < repeat; i^{++}) {
 4 outString += str;
5 }
6 return outString;
8
 9 function addBrackets(string) {
10 return
`(${string})`
;
12
```
[2.2\\_multi\\_export\\_lib\\_p\\_1.js](http://teaching.bitflip.com.au/code/1531/22T3/env1/src/2.2_multi_export_lib_p_1.js)

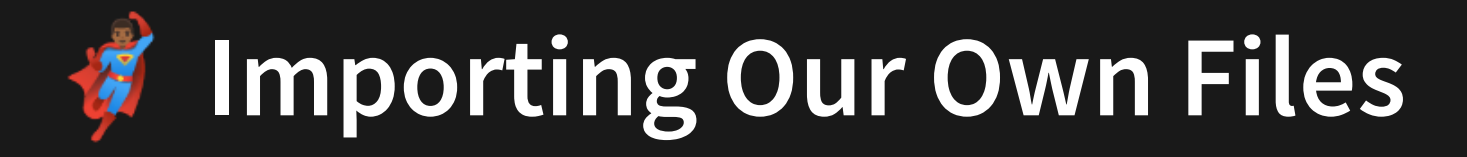

Instead of exporting one thing, we can export many things! **Please note, this is not exporting an object**.

```
13 export {
manyString,
14
addBrackets,
15
};
16
1 function manyString(repeat, str) {
2 let outString = '';
3 for (let i = 0; i < repeat; i++) {
4 outString += str;
6 return outString;
7 }
9 function addBrackets(string) {
10 return
`(${string})`
;
```
#### We can use **destructuring** for importing as well.

```
13 export \{ manyString,
15 addBrackets,
12<br>13 exp<br>14 m<br>15 a<br>16 };
 3 for (let i = 0; i < repeat; i^{++}) {
 4 outString += str; 6 return outString;
```
[2.2\\_multi\\_export\\_lib\\_p\\_2.js](http://teaching.bitflip.com.au/code/1531/22T3/env1/src/2.2_multi_export_lib_p_2.js)

```
import { addBrackets, manyString } from './2.2_multi_export_lib_p_
1
const b = addBrackets('hello ');
3
4 const many = manyString(5, b);
console.log(many);
5
```
[2.2\\_multi\\_export\\_main\\_p\\_2.js](http://teaching.bitflip.com.au/code/1531/22T3/env1/src/2.2_multi_export_main_p_2.js)

In summary:

### **Default Export**

### **Named Export**

- 1 function  $\mathsf{a}(\,)$  { return 0; } 5 export default a; 2 3 4
- 1 import a from './above.js'

#### Exporting one thing

 $1$  function  $a() \in$ return 0; } 3  $5$  function  $b() \in$ return 0; } export { a, b, }; 12 2 4 6 7 8 9 10 11

1 import { a, b } from './above.js';

Exporting one or more things

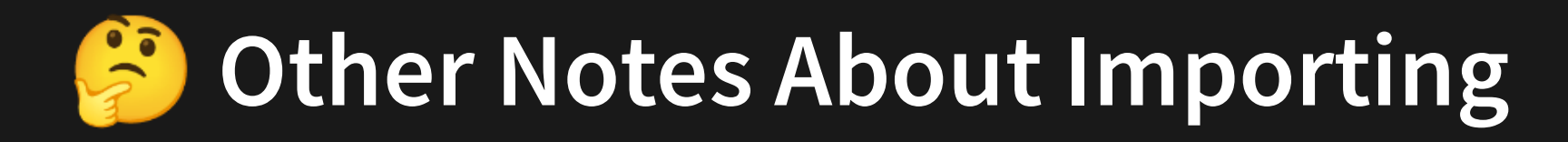

In general we try and always use named exports. This:

1. Adds flexibility to our code design as it allows us to add more exports later. 2. Means that users of a library by default have to reuse the same name of your function. This is not true when you return a function directly. This avoids confusion.

#### **Fns.Js Main.Js**

```
function sum(a, b) {
    return a + b;
  }
  export default sum;
1
2
3
4
5
```

```
import anyNameIWant from './fns.js';
 console.log(anyNameIWant(1,2));
1
2
3
```
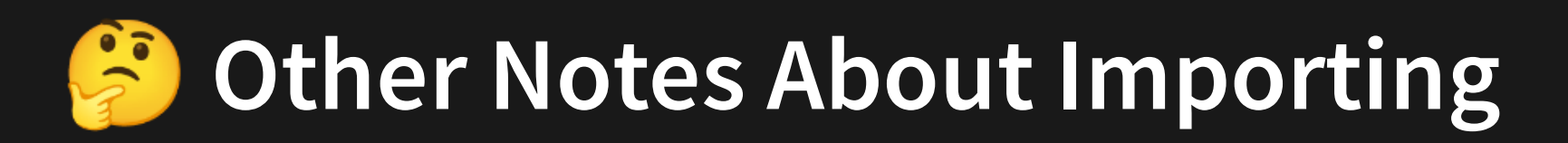

That being said, with named exports (i.e. an export within an object) we can still alias the name if we need to. This is especially useful if you already have functions in your file that use that name.

#### **Fns.Js Main.Js**

```
function sum(a, b) {
1
    return a + b;
 }
  export {
    sum,
};
7
2
3
4
5
6
```

```
import { sum as simpleSum } from './fns.js';
1
3 function sum(a, b, c) \{return a + b + c;
}
5
console.log(simpleSum(1,2));
7
\mathcal{P}4
6
```
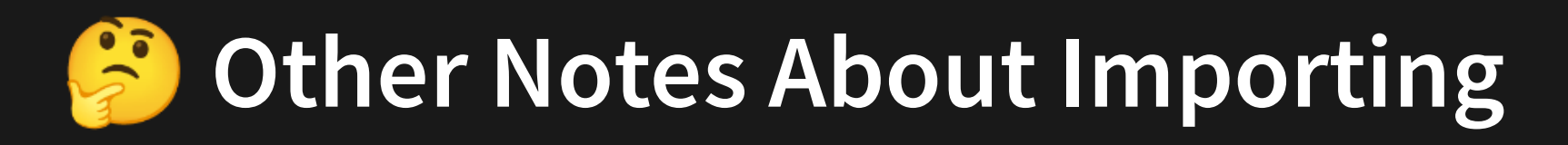

And if we're importing too many things, we can just break it up over multiple lines.

- import { 1
- function1, 2
- function2, 3
- function3, 4
- function4, 5
- } from './bigfile.js'; 6

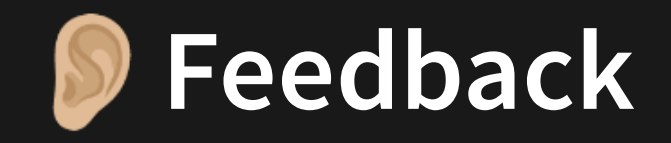

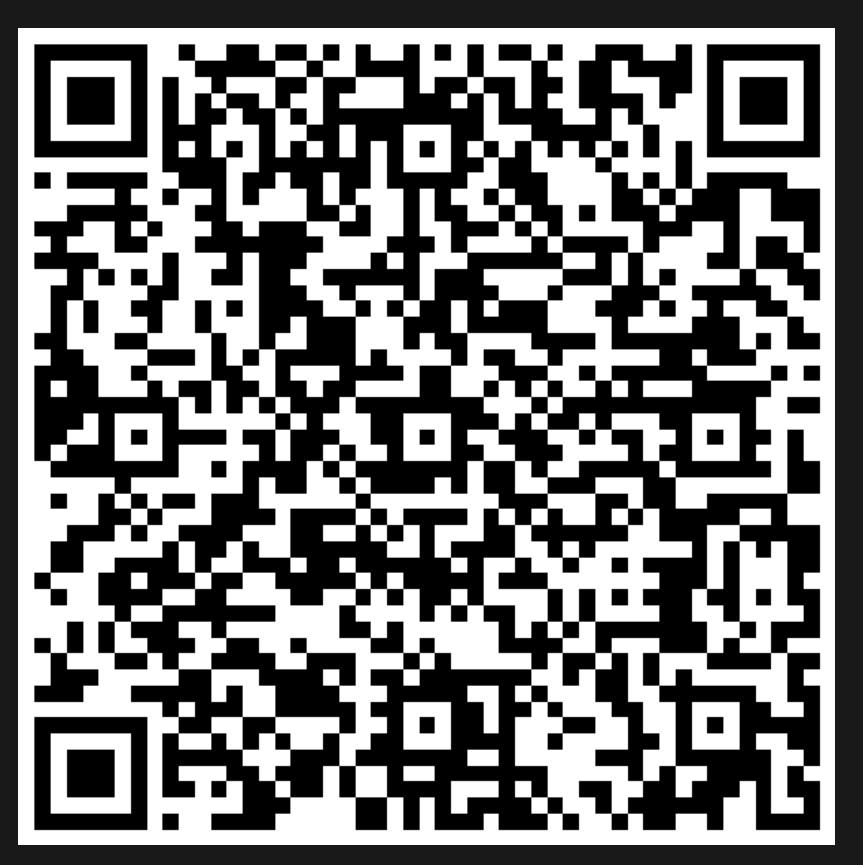

Or go to the [form](https://docs.google.com/forms/d/e/1FAIpQLSe4_-ZBqxXV05sqbGmE17plgJ7c-54U52wnodbEYSaE4ZZMcg/viewform?usp=pp_url&entry.629327800=2.2%20Multi-file%20&%20Importing) here.